## SILVER BROOK SYSTEMS

### **Quick Access to the Most Needed A/P Information**

Search for vouchers and other A/P documents by any key field See the checks and memos used to pay an invoice Display a list of vouchers / invoices paid by a check Generate letters and spreadsheets at the click of a button

### **Accounts Payable IntelliView**

Accounts Payable IntelliView provides the powerful accounts payable inquiry capabilities most needed by Solomon users.

IntelliView lets you answer commonly asked questions:

"Has vendor invoice number ABC123 been paid?" "What check number was used to pay the invoice?" "What account was it written on?"

"Were any memos applied against the invoice?" "What other items were paid by the check?"

"Has the check been cleared?"

"What invoices have been paid for project EN123?"

IntelliView lets you retrieve documents using any key field or user field. Specify the exact value or use wild cards to search by:

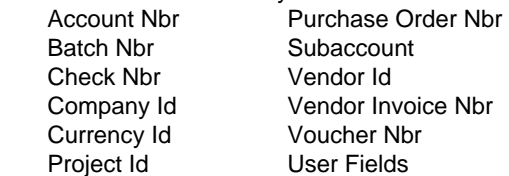

IntelliView automatically sets the relevant options or you may set them yourself.

Limit your search by document type and document status. Further narrow your search with any of six date selections and three period definitions:

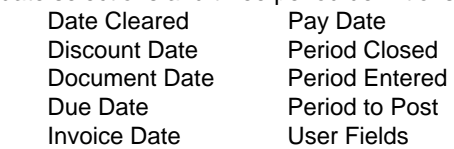

Sort the results by invoice number, reference number or any of the key fields and dates.

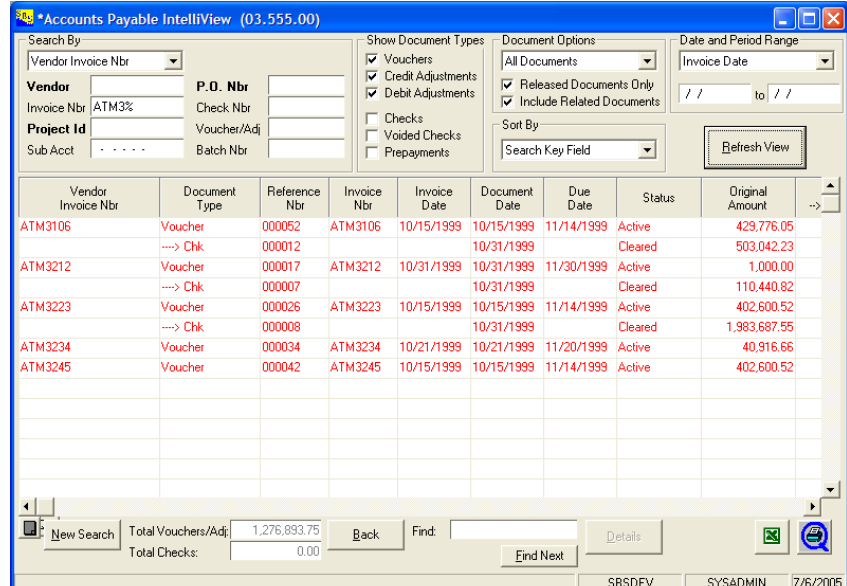

#### *Answer Questions Quickly*

*In the screen above, the user is searching for vendor invoice numbers beginning with "ATM3". Search using all or part of any of the key fields. See vouchers followed immediately by the checks and debit adjustments used to pay them.* 

IntelliView displays related documents. For instance, a voucher is immediately followed by the related checks and debit adjustments used to pay the voucher. A check is immediately followed by the vouchers and adjustments paid with that check. The related documents always begin with "--->", making them easy to spot.

IntelliView even makes it easy to "drill across" to all the documents for the same vendor, project, purchase order, subaccount, check, or voucher as contained in any row of the result grid.

Export results to Microsoft Excel®, generate customized letters and documents with Microsoft Word® documents, run Crystal reports, or drill down to Solomon screens with the click of a button.

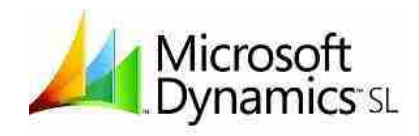

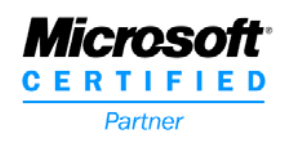

## Accounts Payable IntelliView

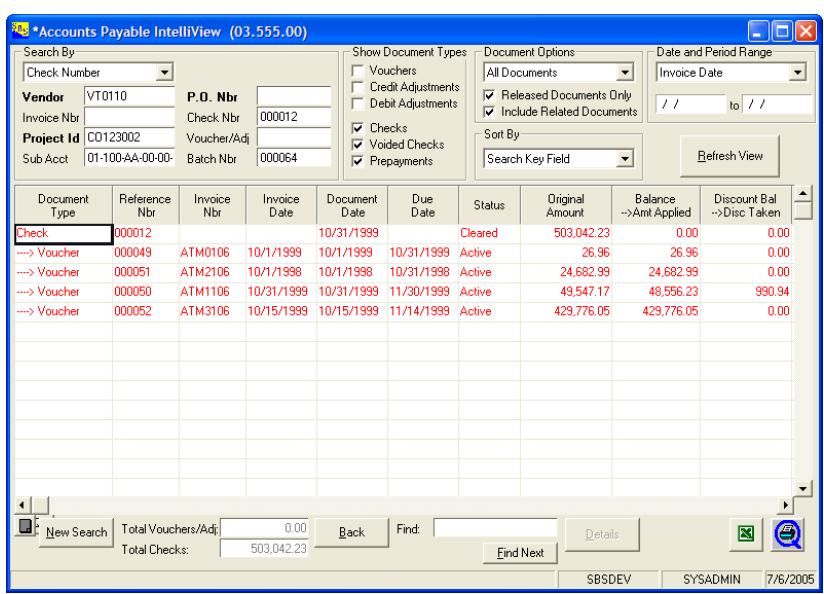

#### View Check Details

*IntelliView makes it easy to see the vouchers and credit adjustments paid by a check. In the screen above, the user has retrieved check number 000012. The related vouchers are listed showing the amounts applied to each voucher and any discounts taken.* 

#### About Silver Brook Systems

Silver Brook Systems is a Microsoft Certified Partner with ISV and Business Solution competencies. Our goal is extend the capabilities of Microsoft Dynamics SL with applications providing superior functionality.

Silver Brook Systems is intimately familiar with Microsoft Dynamics SL (Solomon) and its vast potential. A long history of system design and software development and more than 10 years experience with development specifically for Solomon enables us to provide efficient solutions to enhance the value of Microsoft Dynamics SL.

# SILVER BROOK SYSTEMS

#### 800-633-3013

www.silverbrook.com Tel: 203-454-0237 Fax: 203-227-5189

Silver Brook Systems, Inc. 25 Sylvan Road South Westport, CT 06880

#### Technical Specifications

#### Product Type

VB Tools Application Customization Manager enabled

Technical Requirements

Standard Solomon environment

#### Supported Versions

Microsoft Dynamics SL 7.0 Feature Pack 1, SL 7.0, SL 6.5, Solomon 6.0

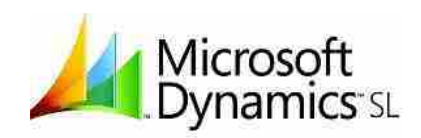

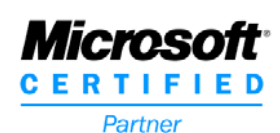

Solomon and Microsoft Dynamics are registered trademarks of

Microsoft Corporation.

©Silver Brook Systems, Inc. PDS APIV 03-09